## **Interaktive Lernsettings mit H5P gestalten**

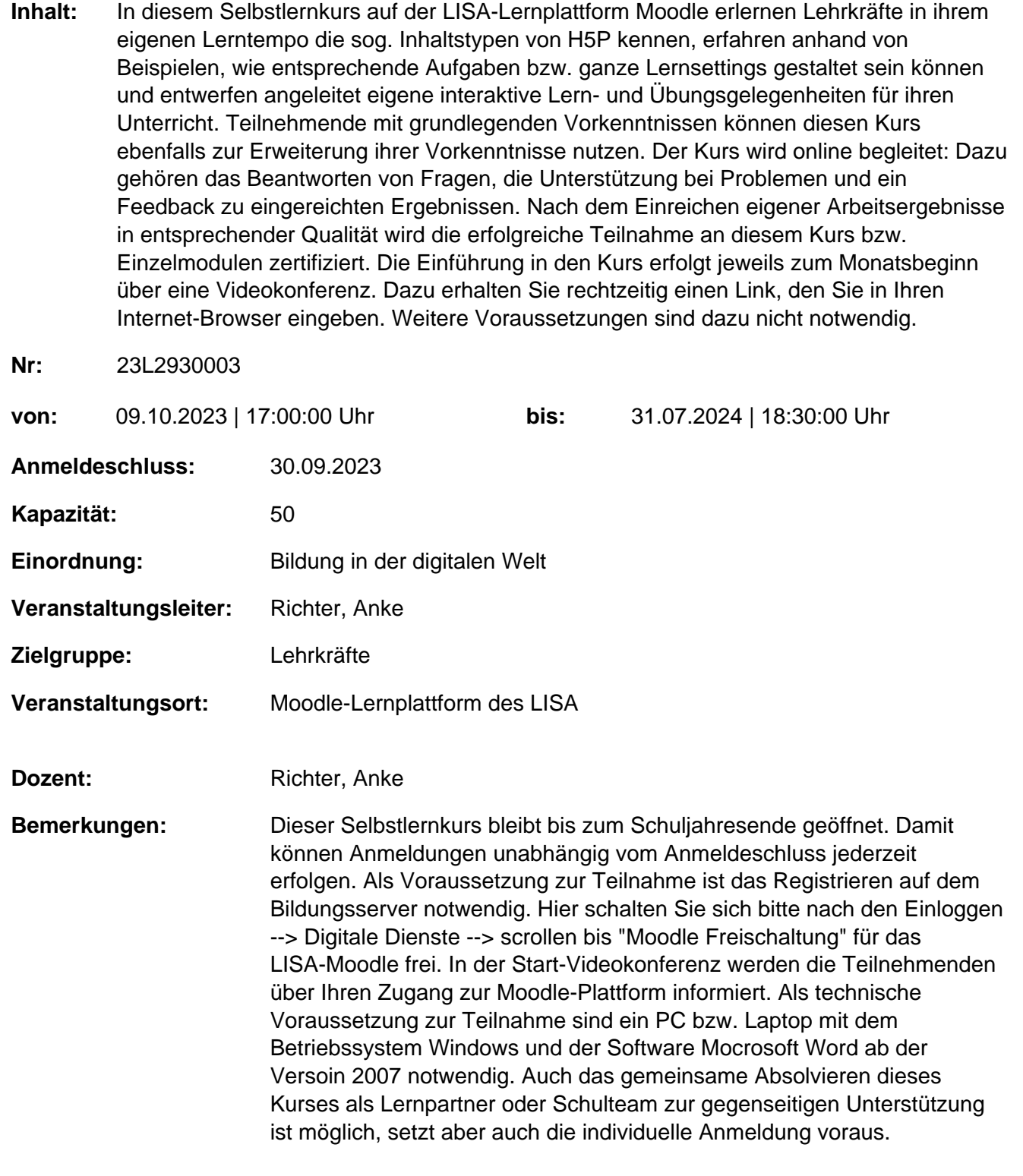

**Hinweis**

Sie erreichen die Webseite mit Ihrer Fortbildung, indem Sie die untenstehende Adresse in die Adresszeile Ihres Internetbrowsers eingeben und anschließend die "Entertaste" drücken.

## **http://www.bildung-lsa.de/index.php?KAT\_ID=15702&fortbildung\_id=61723#f61723**

Alternativ können Sie auch den nebenstehenden QR-Code mit Ihrem Handy scannen und die entsprechende Seite aufrufen.

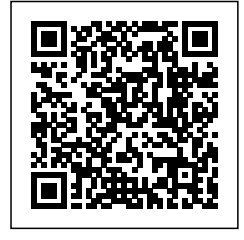